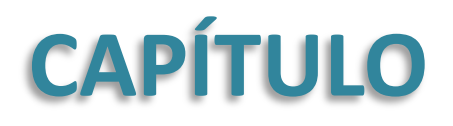

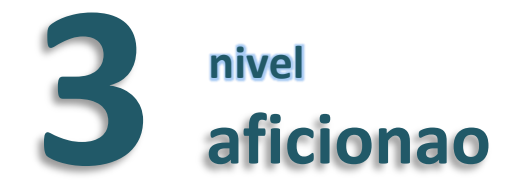

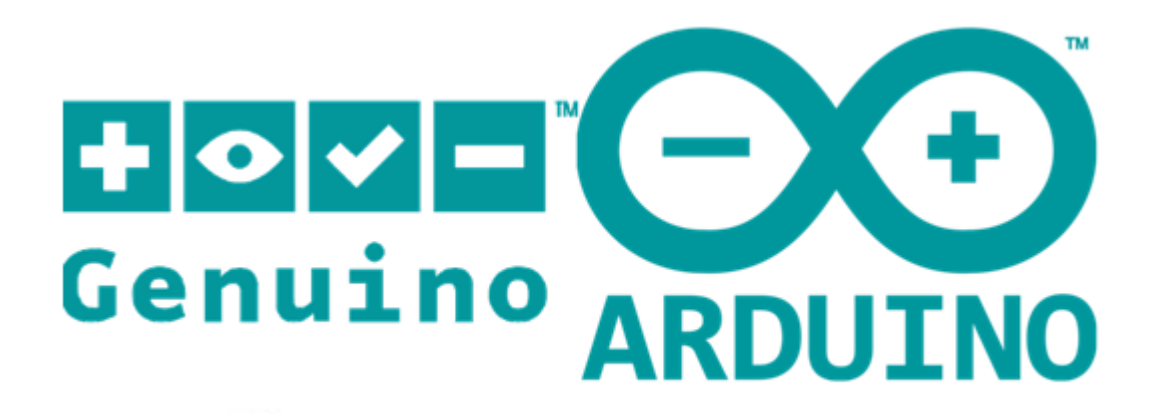

**Daniel Gallardo García Profesor de Tecnología Jerez de la Frontera**

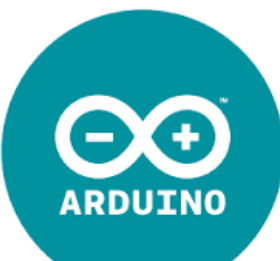

#### **Índice**

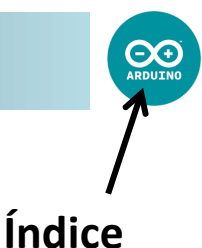

[Números](#page-2-0) [aleatorios](#page-2-0) [Reproducir](#page-9-0) [sonido](#page-9-0) [Operadores](#page-16-0) [matemáticos](#page-16-0) [Sensores](#page-17-0) [Analógicos:](#page-17-0) [la](#page-17-0) [NTC](#page-17-0) [Servomotor](#page-20-0) [0º](#page-20-0) [-](#page-20-0) [180º](#page-20-0) [Servomotor](#page-26-0) [de](#page-26-0) [rotación](#page-26-0) [continua](#page-26-0) [Motor](#page-30-0) [de](#page-30-0) [corriente](#page-30-0) [continua](#page-30-0) [Problemas](#page-35-0) [de](#page-35-0) [Arduino](#page-35-0) [con](#page-35-0) [los](#page-35-0) [motores/servomotores](#page-35-0)

> **Daniel Gallardo García Profesor de Tecnología Jerez de la Frontera**

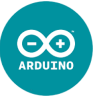

En muchas ocasiones es muy útil utilizar números aleatorios, seleccionados al azar. Comportamientos inesperados, suerte, espontaneidad,… son fruto de emplear números aleatorios. Veamos cómo trabajarlos con Arduino:

La función que genera un número aleatorio es la misma que en Processing, pero con la diferencia de que ahora son números enteros:

<span id="page-2-0"></span>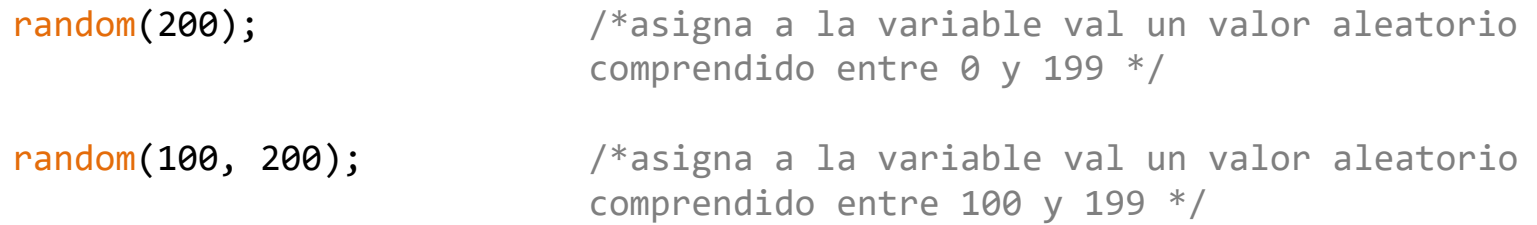

### **Ejemplo: Dado trucado**

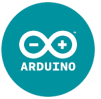

Realiza el siguiente sketch. No hace falta ningún circuito, solo la placa Arduino. Simulará a un dado que saca valores de 1 a 6. Para empezar una nueva tanda de tiradas, basta con apretar el botón de Reset de Arduino para que comience nuevamente el sketch desde el principio:

```
int dado; \frac{1}{100} //será el número obtenido en una tirada
void setup() {
  Serial.begin(9600);
  Serial.println("Empecemos una nueva tanda de tiradas:");
}
void loop() {
  dado = random(1, 7); //asigno a dado un valor aleatorio entre 1 y 6
   Serial.println(dado);
   delay(500);
}
```
¿Qué observas?

¡Siempre es la misma secuencia de números! ¡Esto no es aleatorio!

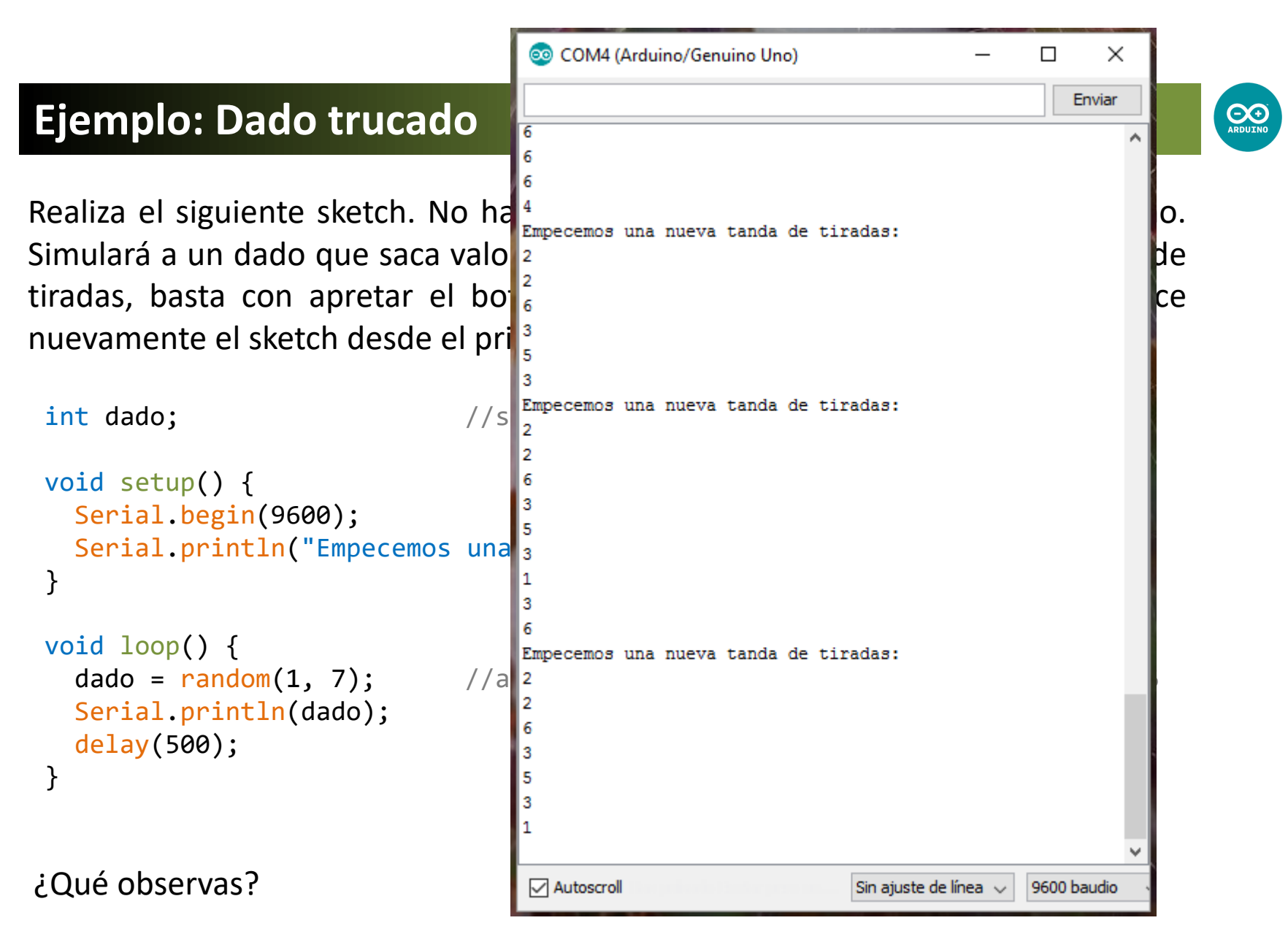

¡Siempre es la misma secuencia de números! ¡Esto no es aleatorio!

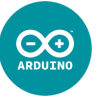

Es posible iniciar la generación de números aleatorios de una manera más impredecible, utilizando las señales recogidas en un pin flotante de entrada analógica, que recoja el ruido de fondo electromagnético (ondas de radio, rayos cósmicos, interferencias electromagnéticas de teléfonos móviles y luces fluorescentes, etc…). En este caso debemos incluir en el setup:

randomSeed(analogRead(A0)); /\*genera números aleatorios utilizando el dato de la lectura del pin de entrada analógica A0 \*/

### **Ejemplo: Dado mejorado**

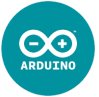

Utilizaremos randomSeed(); para crear números aleatorios que no se repitan, pues la generación de dichos números va a depender del valor de lectura de una entrada digital, que dependerá de las condiciones electromagnéticas ambientales que continuamente están cambiando (lo cual lo convierte de por sí en un valor aleatorio):

```
int dado; \frac{1}{100} //será el número obtenido en una tirada
void setup() {
   randomSeed(analogRead(A0)); /*la generación de números aleatorios 
dependerá del valor de lectura de A0, que es aleatorio por el ruido de fondo */
  Serial.begin(9600);
  Serial.println("Empecemos una nueva tanda de tiradas:");
}
void loop() {
  dado = random(1, 7); //asigno a dado un valor aleatorio entre 1 y 6
   Serial.println(dado);
  delay(500);
}
```
¡Ahora no se repite la misma secuencia de números aleatorios!

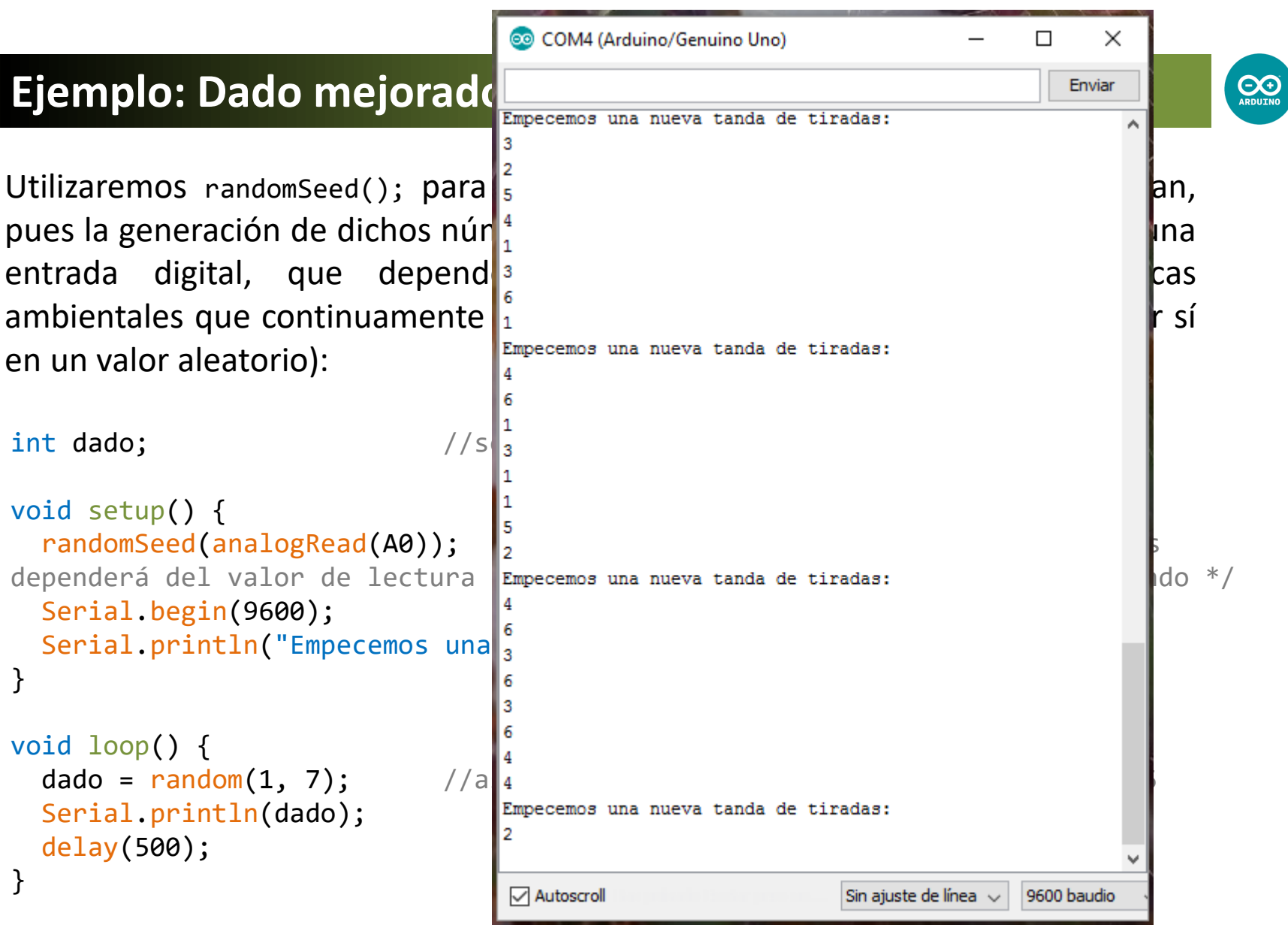

¡Ahora no se repite la misma secuencia de números aleatorios!

**Ejemplo: Candela en el portal de Belén**

Utilizaremos un LED rojo o naranja para imitar una candela. Para ello haremos que el brillo y su duración vaya cambiando aleatoriamente:

int brillo; int tiempo; void setup() { }

```
void loop() {
  analogWrite(9, brillo);
   delay(tiempo);
}
```
 randomSeed(analogRead(A3)); //generaré números aleatorios con A3 pinMode(9, OUTPUT);  $\qquad \qquad //$ debe de estar conectado a una salida analógica

brillo = random(50, 256); //el brillo será aleatorio

```
 tiempo = random(50, 151); //el tiempo también será aleatorio
```
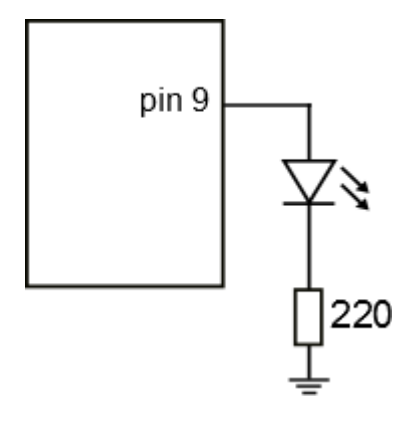

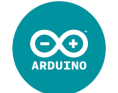

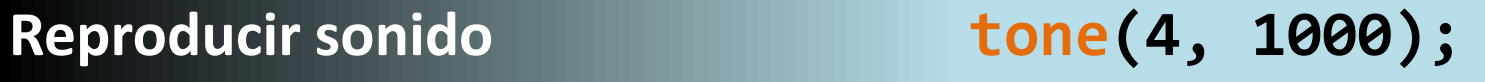

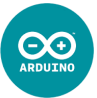

Para reproducir sonido utilizaremos como dispositivo de salida un **zumbador** o un **altavoz**, cuyos símbolos son:

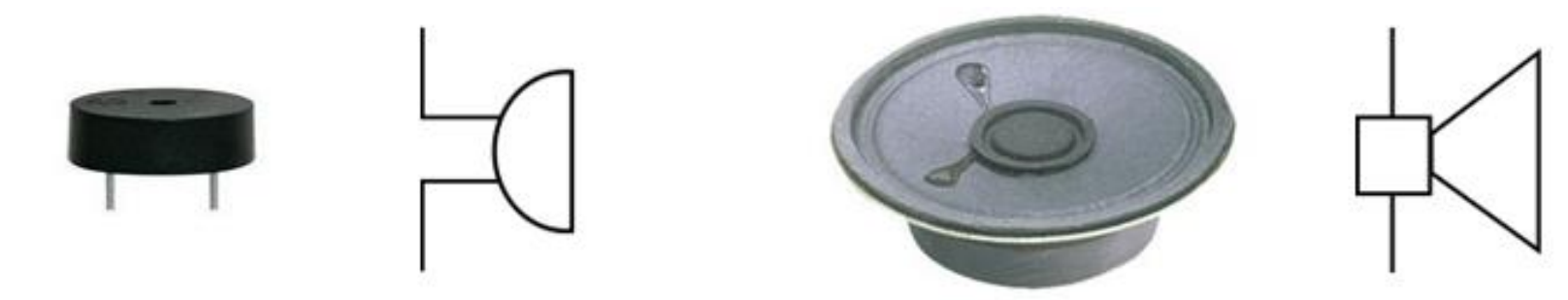

#### Las funciones para reproducir sonido son:

<span id="page-9-0"></span>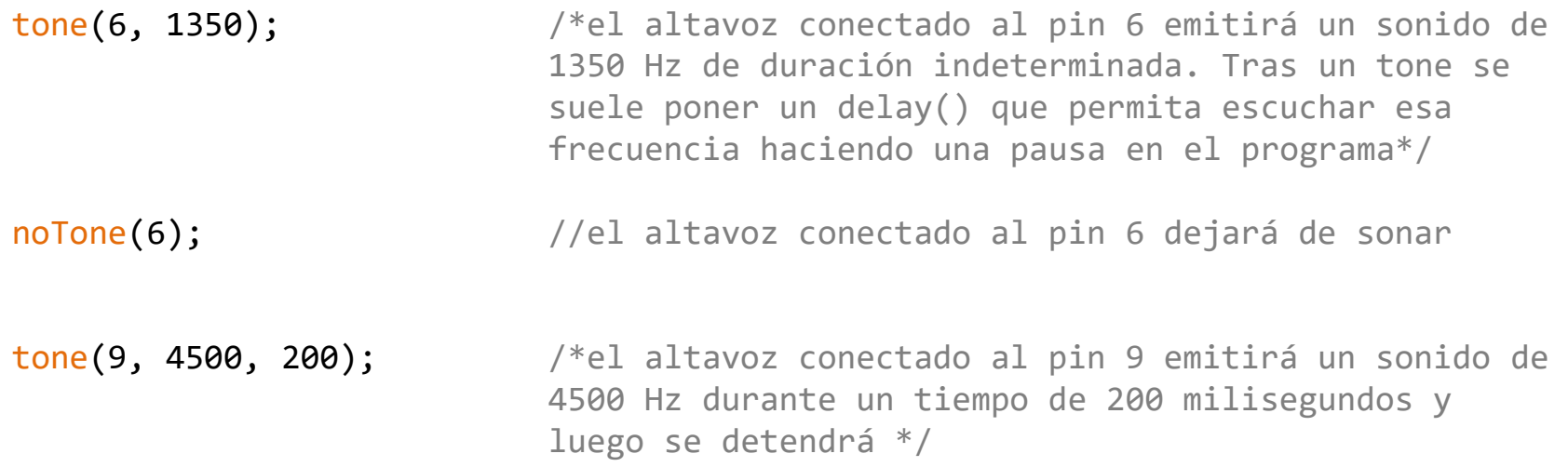

#### **Reproducir sonido\_2**

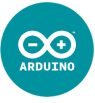

Puede ser muy útil saber qué frecuencia, en hertzios, corresponde a cada nota musical por si queremos que Arduino nos recite alguna canción (se recuerda que para expresar los decimales se emplea el punto y no la coma). Es bueno saber que tampoco se va a notar mucho si redondeo estas frecuencias a números enteros.

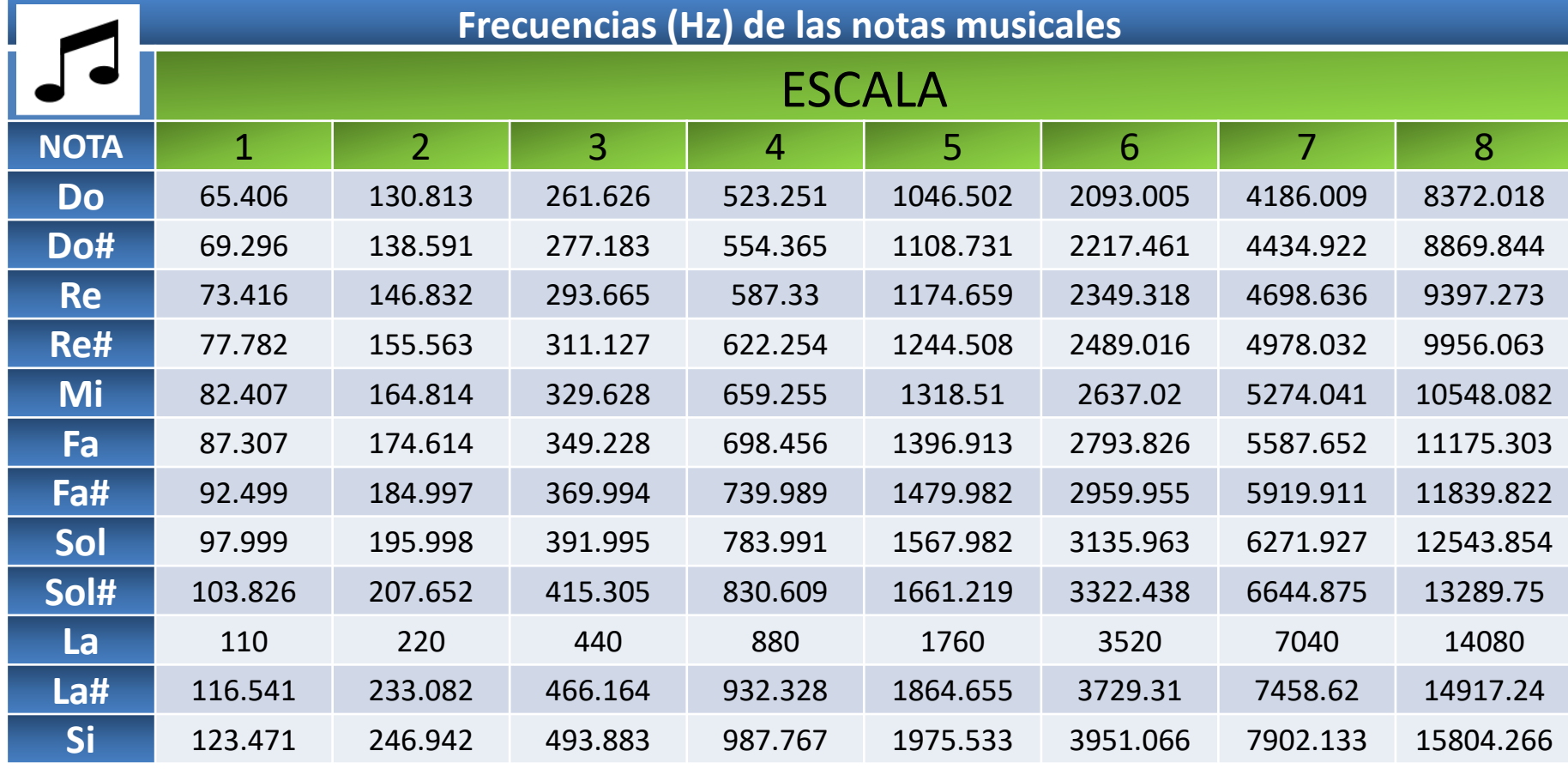

## **Ejemplo: ¡La bomba!**

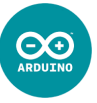

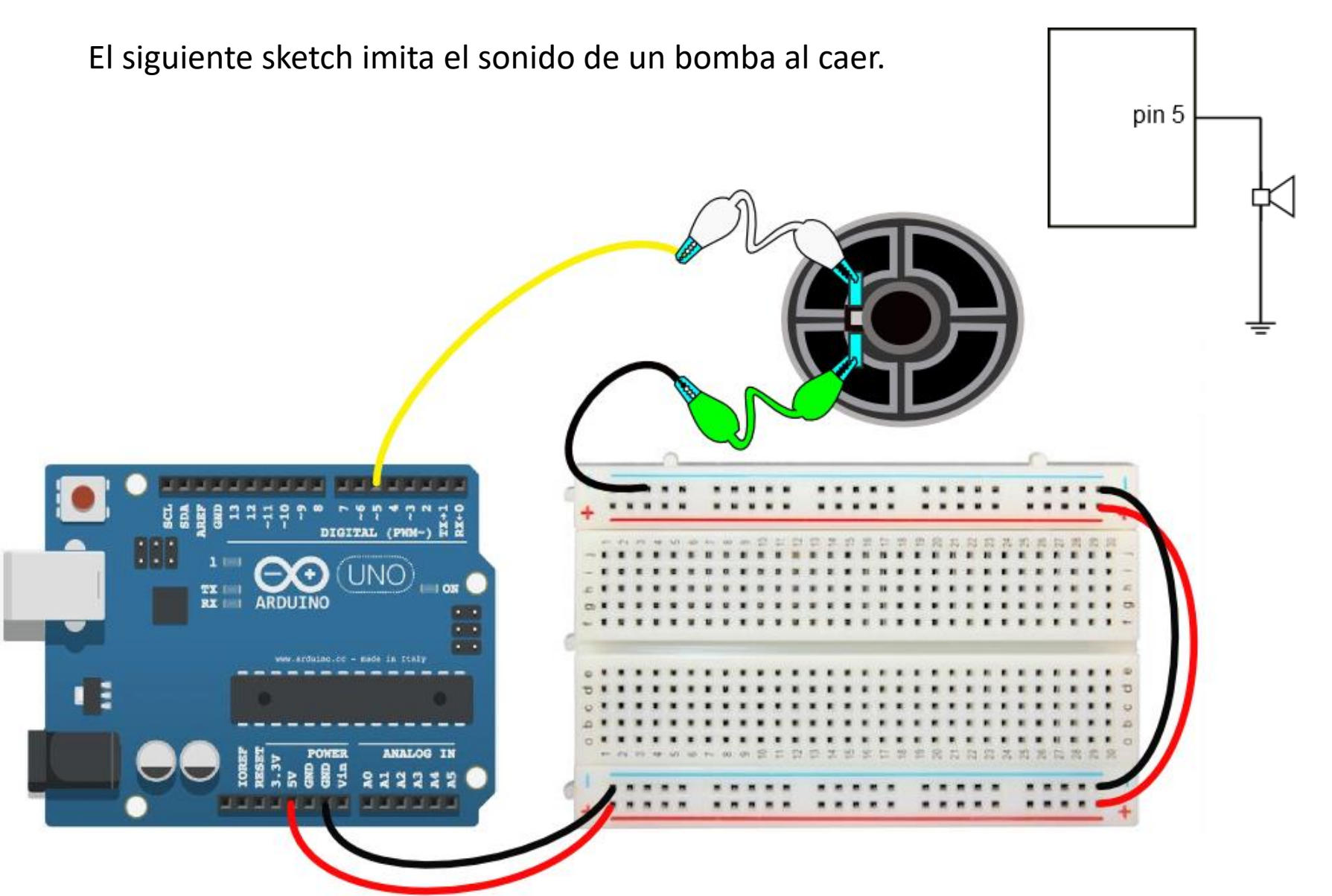

## **Ejemplo: ¡La bomba!**

El siguiente sketch imita el sonido de un bomba al caer.

```
void setup() {
   pinMode(5, OUTPUT);
}
void loop() {
  for(int i=5000; i>50; i--) {
}
```
 tone(5, i); //la frecuencia del sonido irá disminuyendo delay(3); delay(3); delay(3); delay(3); delay(3); delay(3); de 3 ms } //en total habrán sonado 4949 notas distintas

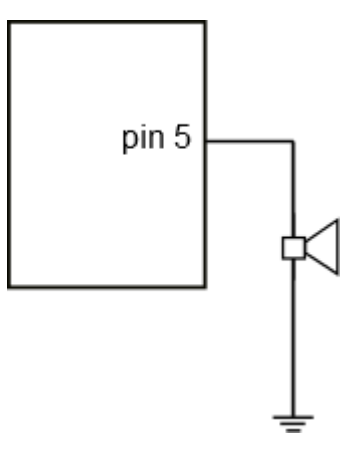

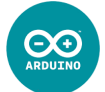

## **Ejemplo: Instrumento musical invisible (Theremin)**

Crearemos un instrumento musical que se controla con la posición de la mano (más o menos cerca de una LDR, que será empleada como sensor de proximidad, aprovechando que cuanto más cerca esté la mano, menos luz le llegará).

**LDR** pin 5 pin A2 10K DIGITAL (POI-)

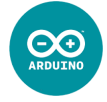

∧ 5 V

## **Ejemplo: Instrumento musical invisible (Theremin)**

 $\Theta$ 

pin 5

 $\Lambda$  5 V

**LDR** 

Crearemos un instrumento musical que se controla con la posición de la mano (más o menos cerca de una LDR, que será empleada como sensor de proximidad, aprovechando que cuanto más cerca esté la mano, menos luz le llegará).

```
int luz; //será el valor de entrada de la LDR
                                                                     pin A2
int frecuencia; //será la frecuencia del altavoz
                                                              10K
void setup() {
   pinMode(5, OUTPUT);
  Serial.begin(9600); //interesa ver los valores de la LDR
}
void loop(){
 luz = analogRead(A2); Serial.print("lectura de entrada: ");
  Serial.print(luz);
  Serial.print('\t');
   frecuencia = map(luz, 20, 500, 3000, 20); //deberíamos afinar más el rango inicial
 frecuencia = constrain(frecuencia, 20, 3000); //obligo a que no salga de esos valores
  Serial.print("frecuencia sonido: ");
 Serial.println(frecuencia);
  tone(5, frecuencia, 200);
  delay(250); \frac{1}{100} //doy tiempo a que suene la nota y a una pequeña pausa
}
```
## **Aumentar el volumen del altavoz**

La intensidad de corriente máxima que Arduino es capaz de generar por un pin de salida es de 40 mA. Sin embargo, por el pin de 5 V la intensidad máxima es de 300 mA (7,5 veces más). Si utilizo un transistor funcionando como interruptor, podemos hacer que nuestro altavoz suene con bastante más volumen:

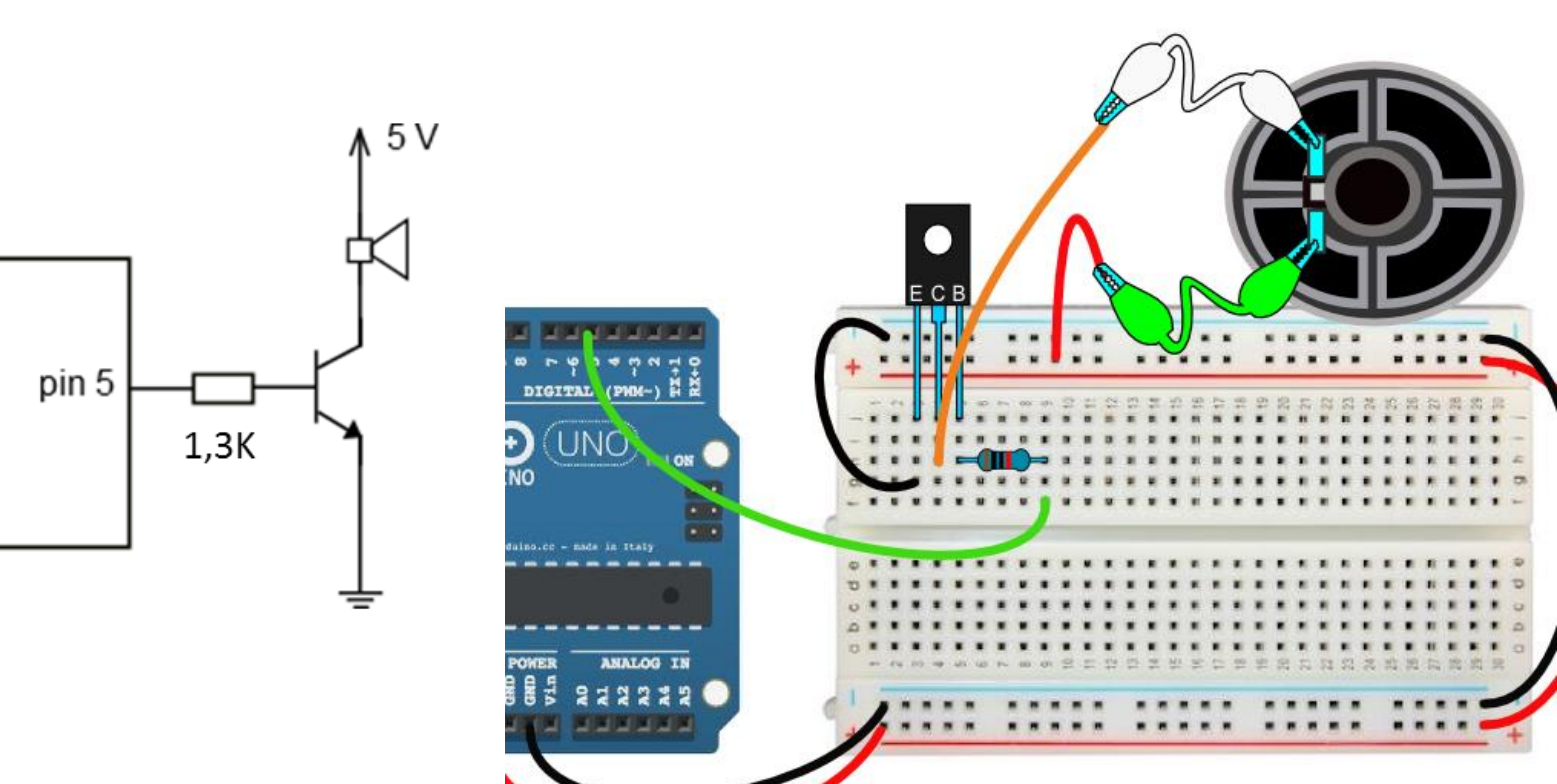

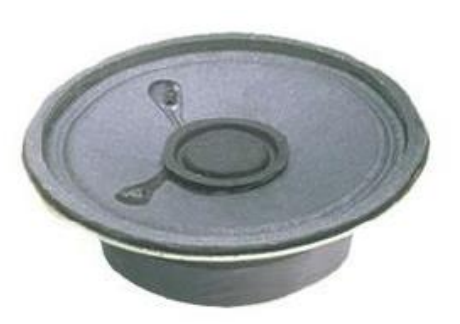

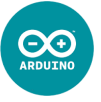

## **Operadores matemáticos**

 $\mathbf{C}\mathbf{C}$ 

Los operadores aritméticos que se ya hemos utilizado en los sketches anteriores han sido:

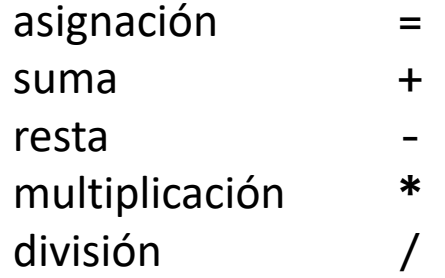

Falta uno: el operador módulo, que retorna el resto de una división (ya lo vimos en Processing): módulo %

Veamos cómo funcionan:

<span id="page-16-0"></span>float x**;** int y**;** int z**;** x **=** 7 **/** 2**;** //x tomará el valor de **3.5** puesto que está declarado como float y **=** 7 **/** 2**;** //y tomará el valor de **3** puesto que no puede tener decimales z **=** 7 **%** 2**;** //z tomará el valor **1** puesto que es el resto de dividir 7 / 2

### **Sensores Analógicos: La NTC**

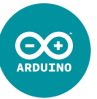

Una NTC es una resistencia variable con la temperatura: cuanto mayor sea la temperatura, menos ohmios tendrá. Podemos utilizar una NTC para utilizarlo como sensor de temperatura.

Su símbolo es el siguiente:

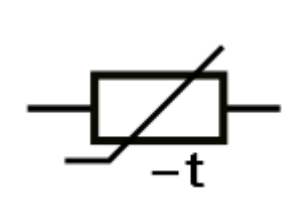

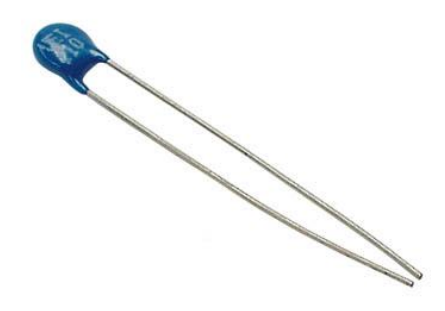

Podemos conseguir una entrada analógica de la siguiente manera:

<span id="page-17-0"></span>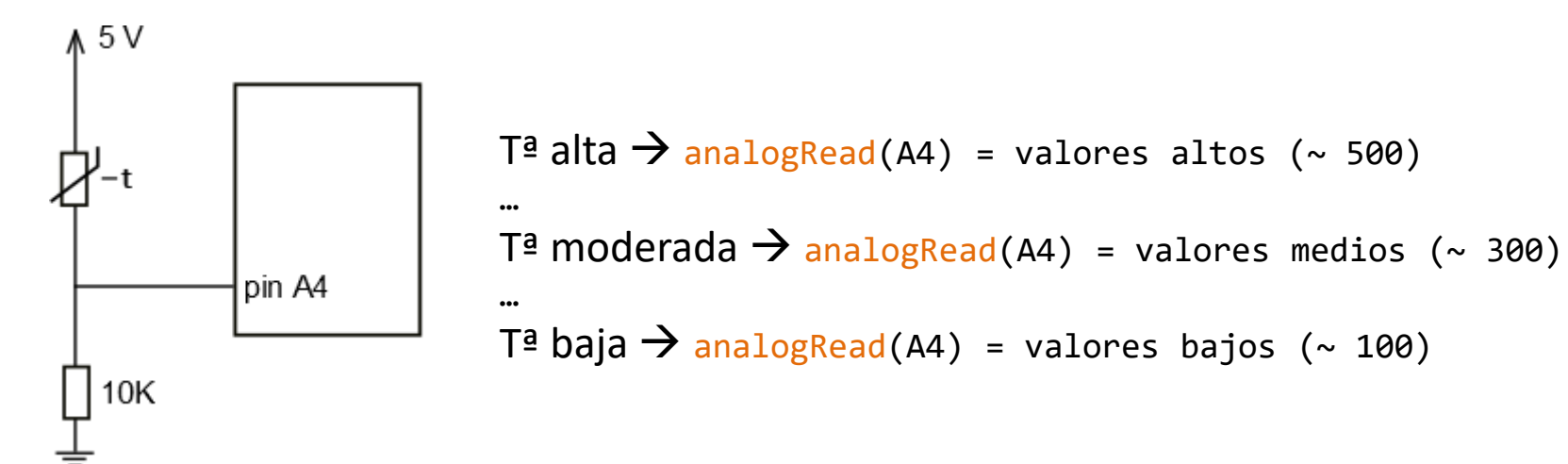

#### **Ejemplo: Termómetro de LEDs**

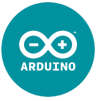

Construiremos un termómetro a través de 3 LEDs alineados, y a medida que la temperatura aumente, la luz irá subiendo por los distintos LEDs de manera gradual.

**JNC** 

TX.  $\overline{\mathbf{R}}$ 

ARDUINC

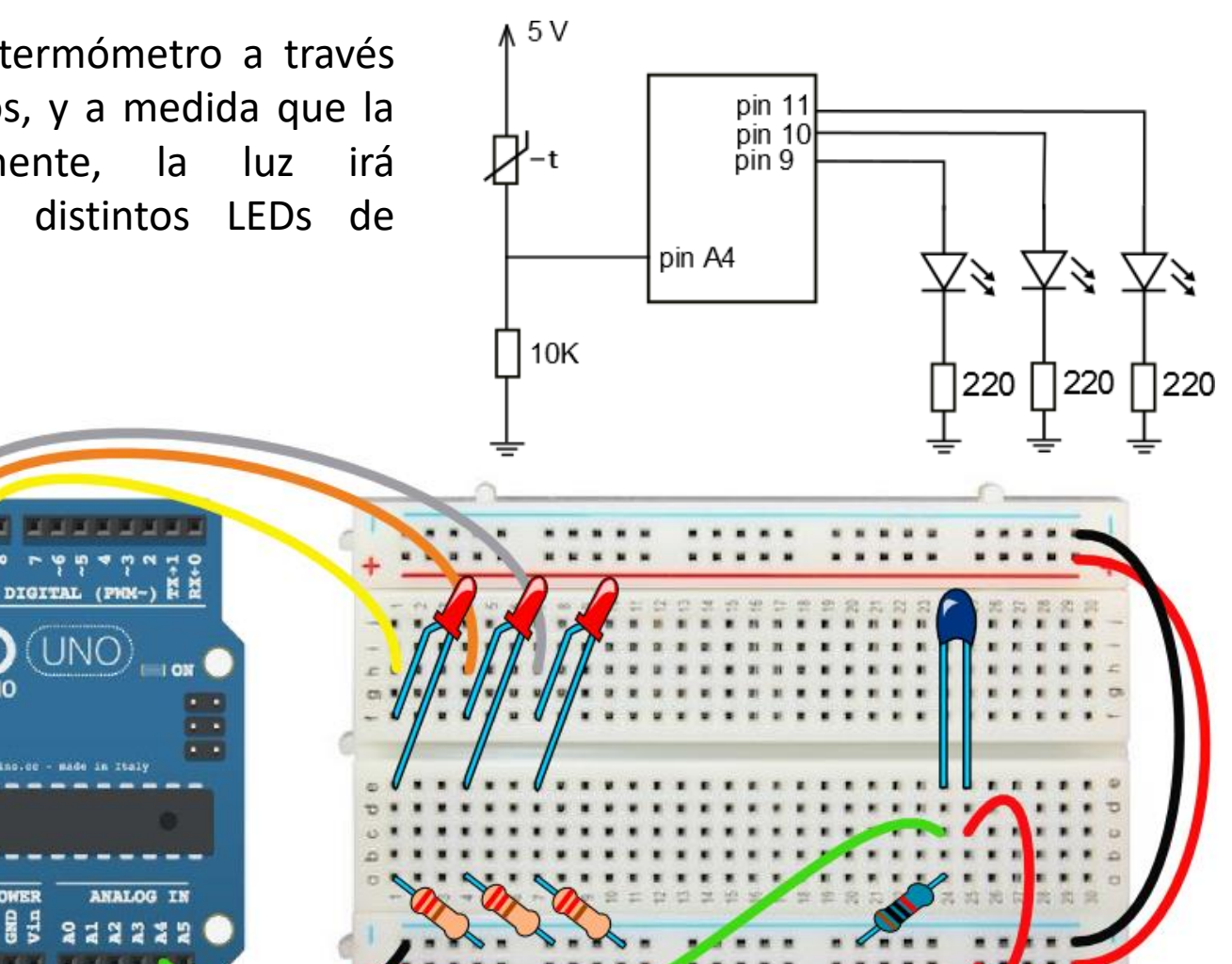

#### **Ejemplo: Termómetro de LEDs**

```
Construiremos un termómetro a través
for(int i=9; i<12; i++) pinMode(i,OUTPUT);<br>Serial begin(9600);
     \frac{1}{\sqrt{2}}Serial.println(analogRead(A4));
void setup() {
 Serial.begin(9600);
}
void loop() {
  int x = map(letura, 280, 400, 0, 30); //mapeo a 30 valores posibles
 x = constant(x, 0, 30);int entero = x / 10; \frac{1}{8} //solo podrá haber 4 casos: <1, <2, <3, =3
   int resto = x % 10; //podrá haber 10 casos: 0, 1, 2, …, 9
  int brillo = map(resto, 0, 9, 0, 255); //valores medios para el brillo del LED
  if(entero < 1) {
     analogWrite(9, brillo);
    digitalWrite(10, LOW);
    digitalWrite(11, LOW);
   }
   else if(entero < 2) {
    digitalWrite(9, HIGH);
     analogWrite(10, brillo);
    digitalWrite(11, LOW);
   }
                                     }
                                     else {
                                   }
```

```
\gamma^*me interesa conocer los valores máx y min
 para hacer bien el programa */
```

```
 else if(entero < 3) {
     digitalWrite(9, HIGH);
     digitalWrite(10, HIGH);
    analogWrite(11, brillo);
     digitalWrite(9, HIGH);
     digitalWrite(10, HIGH);
     digitalWrite(11, HIGH);
     delay(200);
}
```
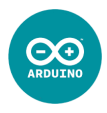

## **Servomotor 0º - 180º**

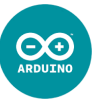

Un servomotor es un motor que se caracteriza por su **precisión,** pues puede situarse en cualquier posición dentro de un rango de giro, normalmente **de 0º a 180º**. Así pues no son motores pensados para hacer mover un vehículo que recorra cierta distancia, sino para movimientos de precisión como pudiera ser el de un brazo robot, cuyo margen de maniobra no exceda dicho rango de giro.

Su símbolo es el siguiente:

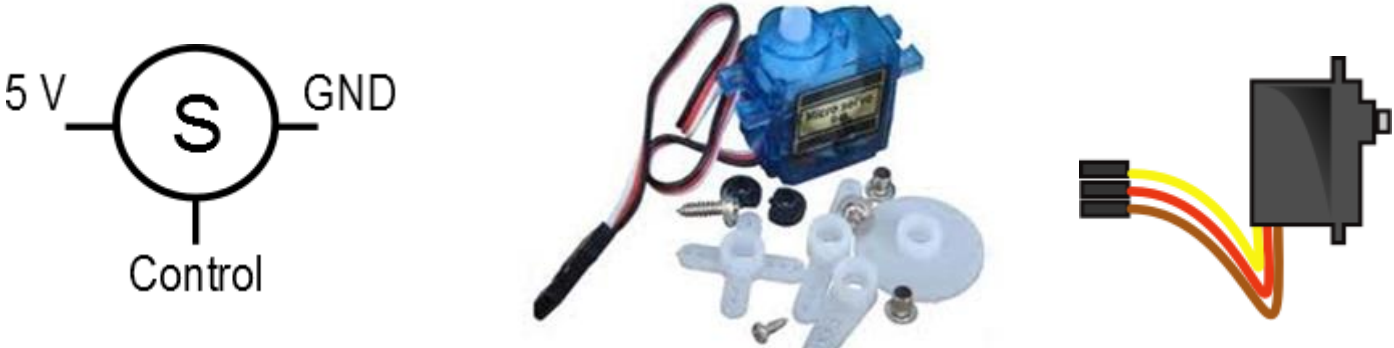

Son tres los cables de que dispone el servomotor, y debemos conectarlos de manera correcta:

- Cable **rojo:** se conectará a **5 V**.
- Cable **marrón** o **negro**: se conectará a tierra (**GND**).
- <span id="page-20-0"></span>Cable **amarillo, naranja o** : se conectará al **pin** de control (del 0 al 13).

### **Servomotor 0º - 180º**

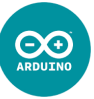

A la hora de trabajar con motores o servomotores, debido a su alto consumo de corriente, es muy deseable utilizar una alimentación exterior, ya sea una fuente de alimentación o pilas, pues por el puerto de un PC no sale excesiva corriente y provoca malfuncionamiento (como "temblar" los servomotores).

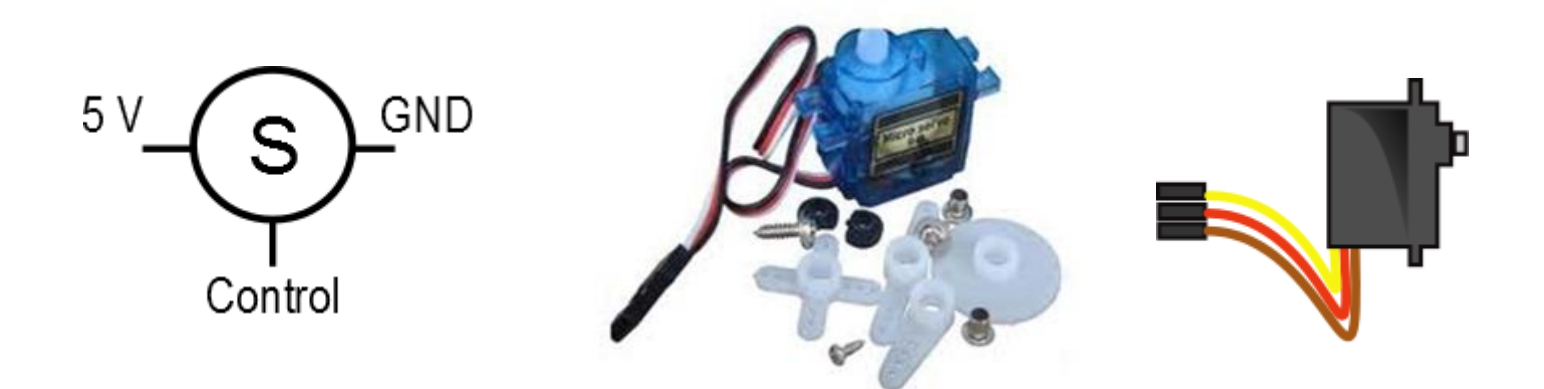

Son tres los cables de que dispone el servomotor, y debemos conectarlos de manera correcta:

- Cable **rojo:** se conectará a **5 V**.
- Cable **marrón** o **negro**: se conectará a tierra (**GND**).
- Cable **amarillo, naranja o** : se conectará al **pin** de control (del 0 al 13).

# **Servomotor 0º - 180º\_2 #include <Servo.h>**

Para el control de los servomotores Arduino posee una **librería** específica. Una librería es una colección de funciones que están especialmente creadas para facilitar el manejo de ciertos dispositivos, y que no son cargadas por defecto a Arduino para ahorrar espacio en su memoria.

En primer lugar debemos **incluir la librería:** Programa / Incluir Librería / Servo

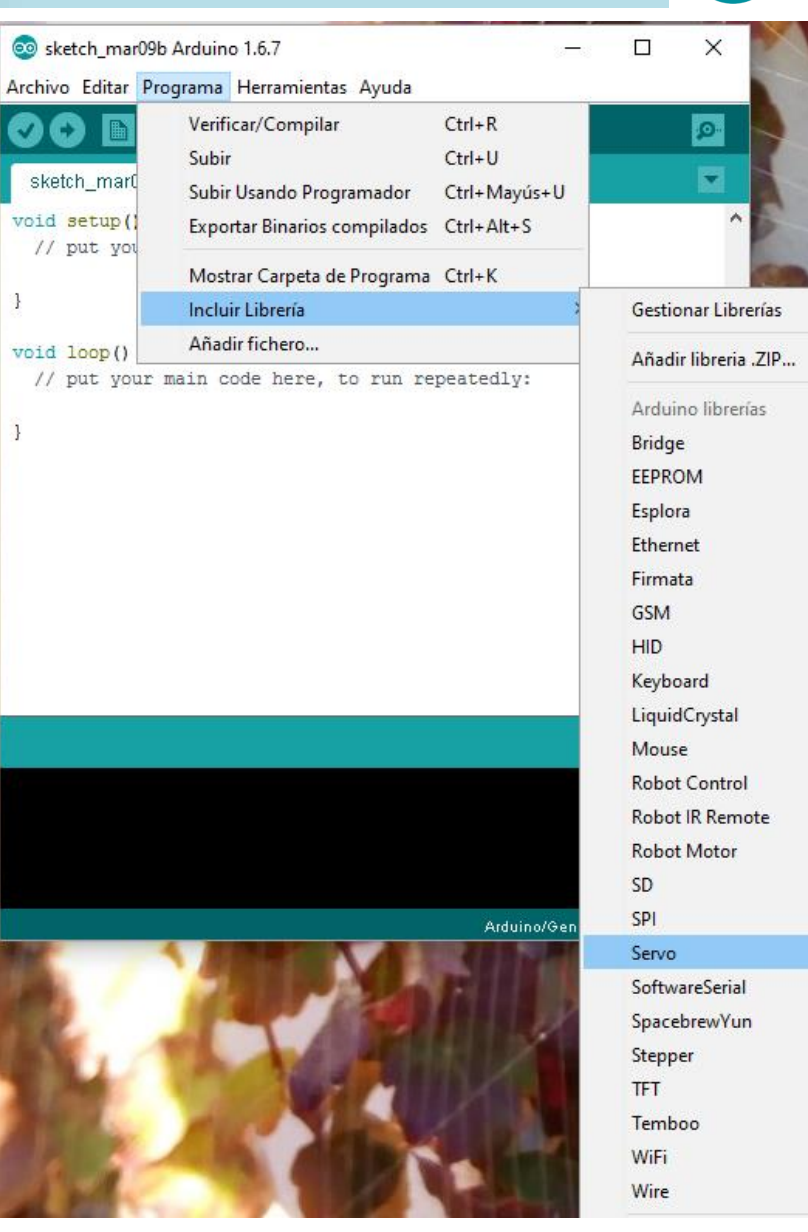

 $\bigodot$ 

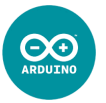

Luego debemos **declarar**, como si de una variable se tratara, **nuestro servomotor**, asignándole un nombre. Y lo hacemos con el siguiente comando:

Servo nombreServo;  $//llamaré a mi servo nombreServo$ 

Dentro del void setup() debemos **configurar el pin de salida** que Arduino va a utilizar para controlar el servomotor. Para ello se utiliza la función **attach(**pin**):**

nombreServo.attach(10); //será controlado por el pin 10

Para **controlar el servomotor**, utilizaremos la función **write(**ángulo**)**:

nombreServo.write(45); //sitúa el eje del servo en la posición de 45<sup>°</sup>

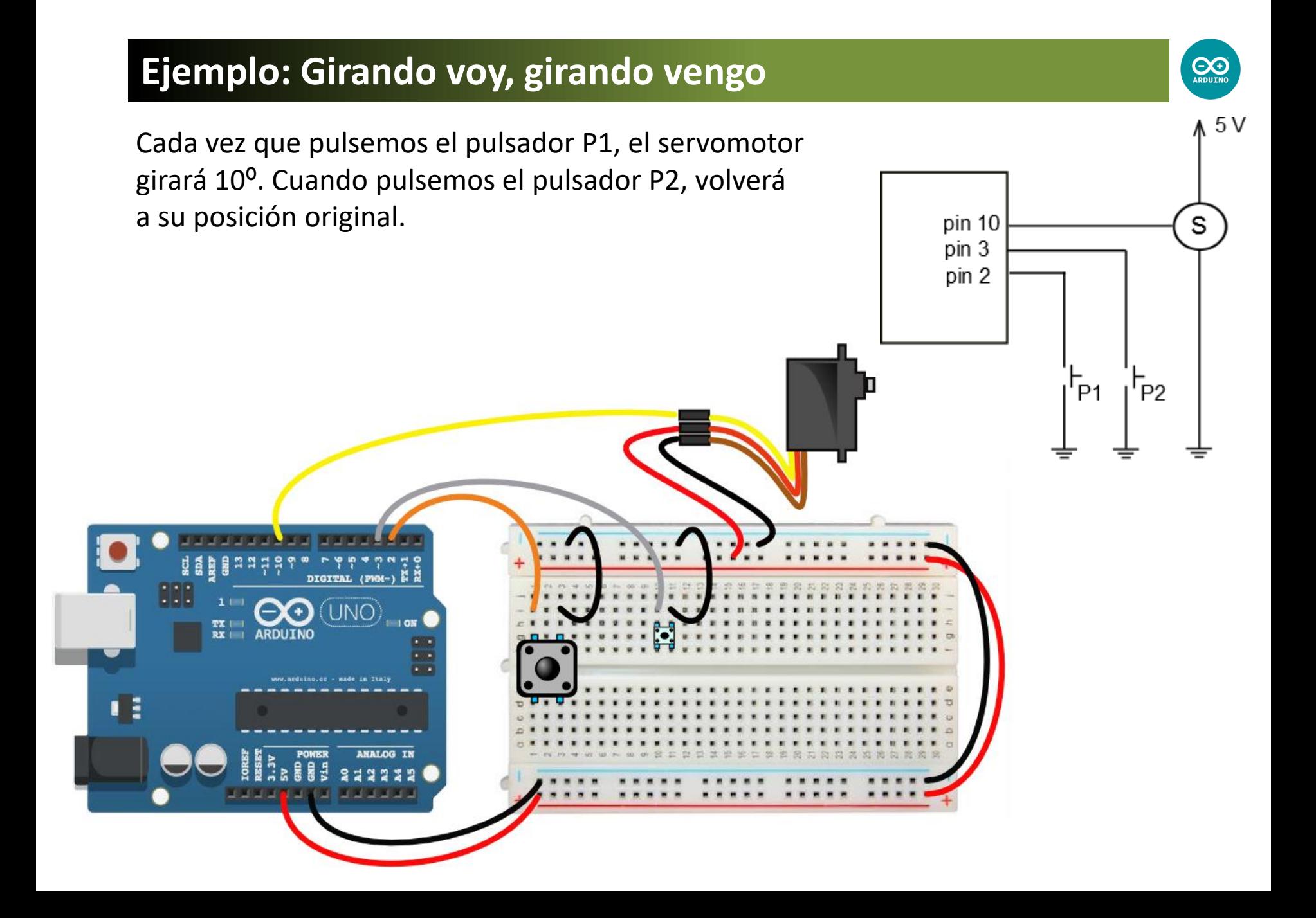

#### **Ejemplo: Girando voy, girando vengo**

```
. 5 V
     due spervolup
Servo girador; //declaro nuestro servo, de nombre: girador
                                                                 pin 10
                                                                                   S
                                                                 pin<sub>3</sub>int posActual = posInicial; //al comienzo estará en la 
                                                                 pin 2
                           //posición inicial
                                                                               P<sub>2</sub>
 girador.attach(10); //servo conectado al pin 10
 girador.write(posInicial); //incident //incialmente a 40^{\circ}
```
 $\bigoplus_{\text{ARDUTNG}}$ 

```
void loop() {
  if(!digitalRead(2)) { //cuando apretemos P1…
   posActual += incremento; //la position aumentará en 10<sup>o</sup> girador.write(posActual);
  }
  if(!digitalRead(3)) { //cuando apretemos P2…
    delay(1000);
```
int posInicial = 40;

 pinMode(2, INPUT\_PULLUP); pinMode(3, INPUT\_PULLUP);

#include <Servo.h>

int incremento = 10;

void setup() {

}

 } }

delay(1000);  $\sqrt{h}$ acemos una pausa para que le de tiempo a moverse

```
 girador.write(posInicial); //volverá a la posición incial
 posActual = posInicial; //y reinicio la posición actual a 40º
```
## **Servomotor de rotación continua**

A diferencia del anterior servomotor, éste no tiene limitación en los ángulos de giro, con lo cual es ideal para utilizarlos para vehículos, pudiéndose además controlar la velocidad de giro.

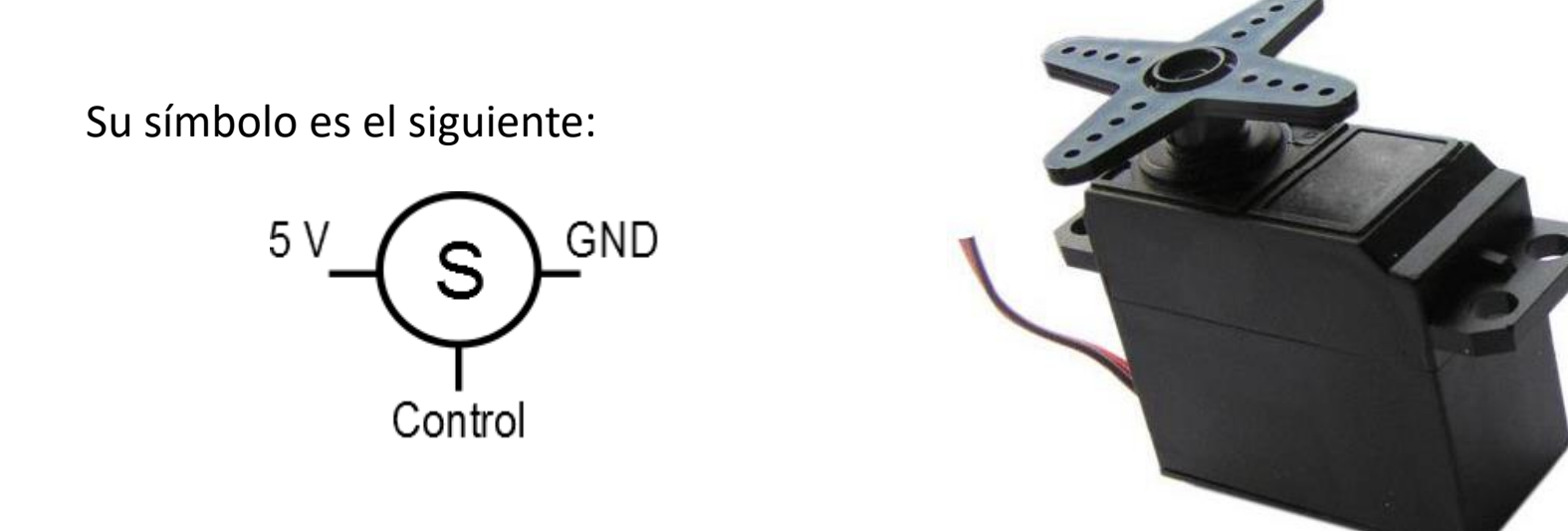

Al igual que el servomotor anterior, son tres los cables de que dispone:

Cable **rojo:** se conectará a **5 V**.

Cable **marrón** o **negro**: se conectará a tierra (**GND**).

<span id="page-26-0"></span>Cable **amarillo, naranja o** : se conectará al **pin** de control (del 0 al 13).

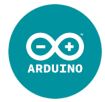

## **Servomotor de rotación contínua\_2 #include <Servo.h>**

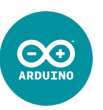

El control de este tipo de servomotores utiliza las mismas funciones, pero tienen un comportamiento diferente:

En primer lugar debemos **incluir la librería:** #include <Servo.h> Programa / Incluir Librería / Servo

Luego debemos **declarar nuestro servomotor**, asignándole un nombre:

Servo nombreServo;  $//$ llamaré a mi servo "nombreServo"

Dentro del void setup() debemos **configurar el pin de salida** que Arduino va a utilizar para controlar el servomotor:

nombreServo.attach(10); //será controlado por el pin 10

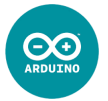

Para controlar el servomotor, utilizaremos la función **write(**ángulo**)**, pero de la siguiente manera:

- 
- 
- 
- nombreServo.write(90);  $\gamma$ <sup>\*90</sup> hace que no gire: que se detenga. Si no es así, habrá que calibrarlo con un destornillador \*/ nombreServo.write(0); //velocidad máxima en sentido horario
- nombreServo.write(135); //media velocidad en sentido antihorario

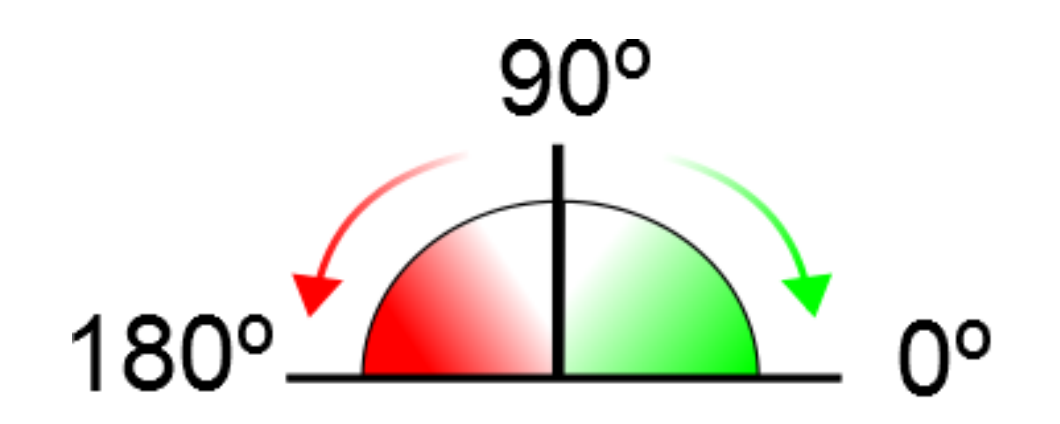

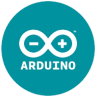

Es muy frecuente que un valor de 90º no se corresponda al estado de reposo del servomotor de rotación continua. Hay modelos de servomotores de rotación continua que disponen de un calibrador (un tornillito), que debemos ajustar hasta que quede en reposo. A los que no disponen de tal tornillo, habrá que calibrarlo mediante software: por ejemplo con un programa que vaya mostrando mediante el Monitor Serie los valores del argumento de la función write() y anotar en cuál se queda quieto (que podría ser, por ejemplo, a un ángulo de 92º).

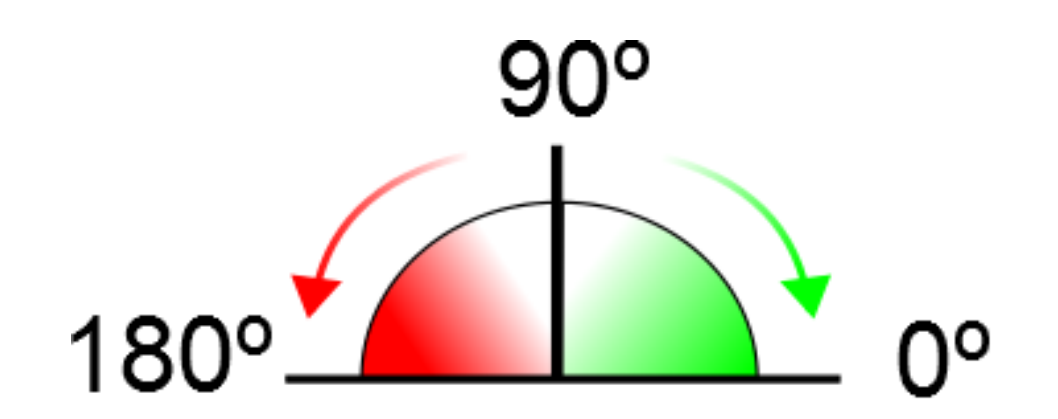

#### **Motor de corriente continua**

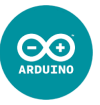

Son los motores más simples: cuando circula una corriente suficiente entre sus bornes, éste girará en un sentido. Para que el motor gire en el sentido contrario, la corriente debe circular en el sentido opuesto al caso anterior.

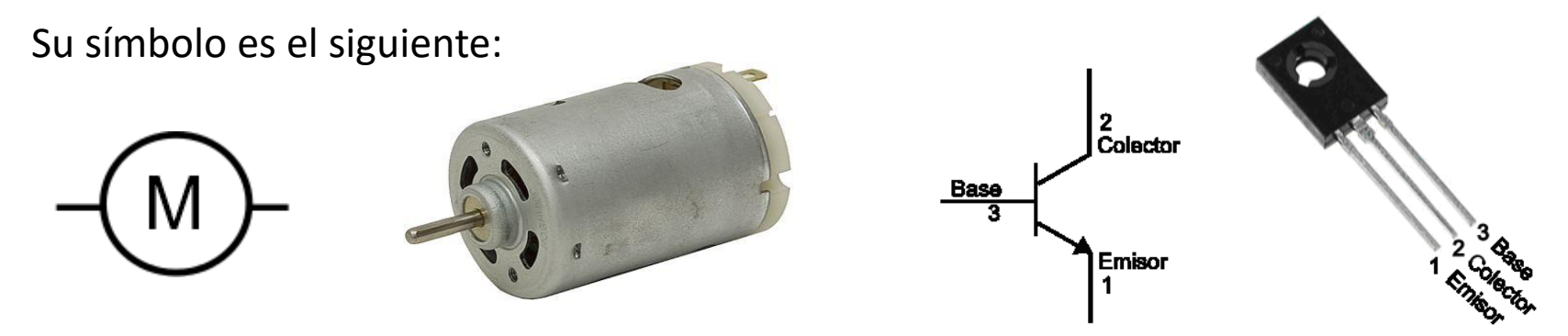

Si solo necesitamos que **gire en un único sentido**, podemos controlarlo con ayuda de un **transistor** (BD135 por ejemplo), una resistencia (1,3K) y un diodo, para realizar alguno de estos montajes (aunque es recomendable la primera opción):

<span id="page-30-0"></span>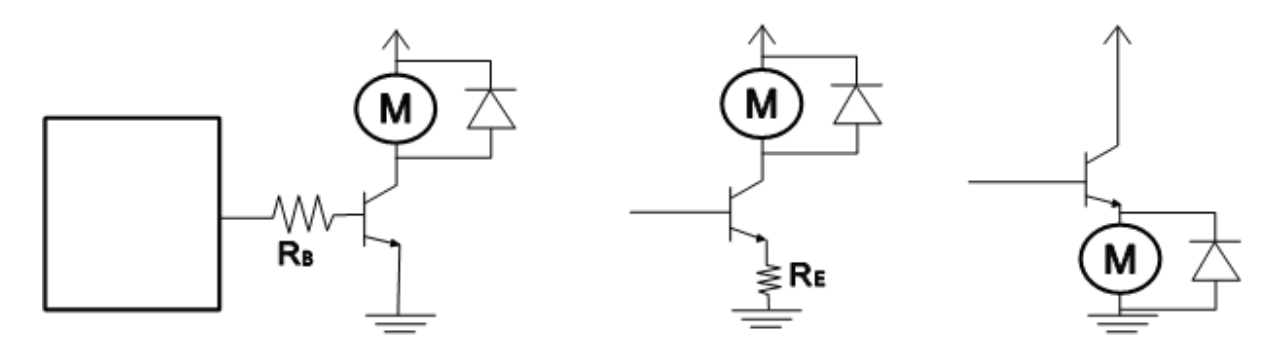

#### **Motor de corriente continua\_2**

GITAL (PWM-)

El diodo se utiliza para evitar las corrientes inducidas por las bobinas del motor. Con este montaje podemos **controlar** tanto el **encendido** como el **apagado** del motor, así como su **velocidad** (utilizando un PWM como salida), pero siempre **girando en el mismo sentido**.

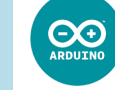

w RB

## **Motor de corriente continua\_3**

Si lo que necesitamos es que pueda girar en ambos sentidos, debemos ayudarnos del **circuito integrado L293D**, el cual es capaz de controlar hasta dos motores de corriente continua simultáneamente:

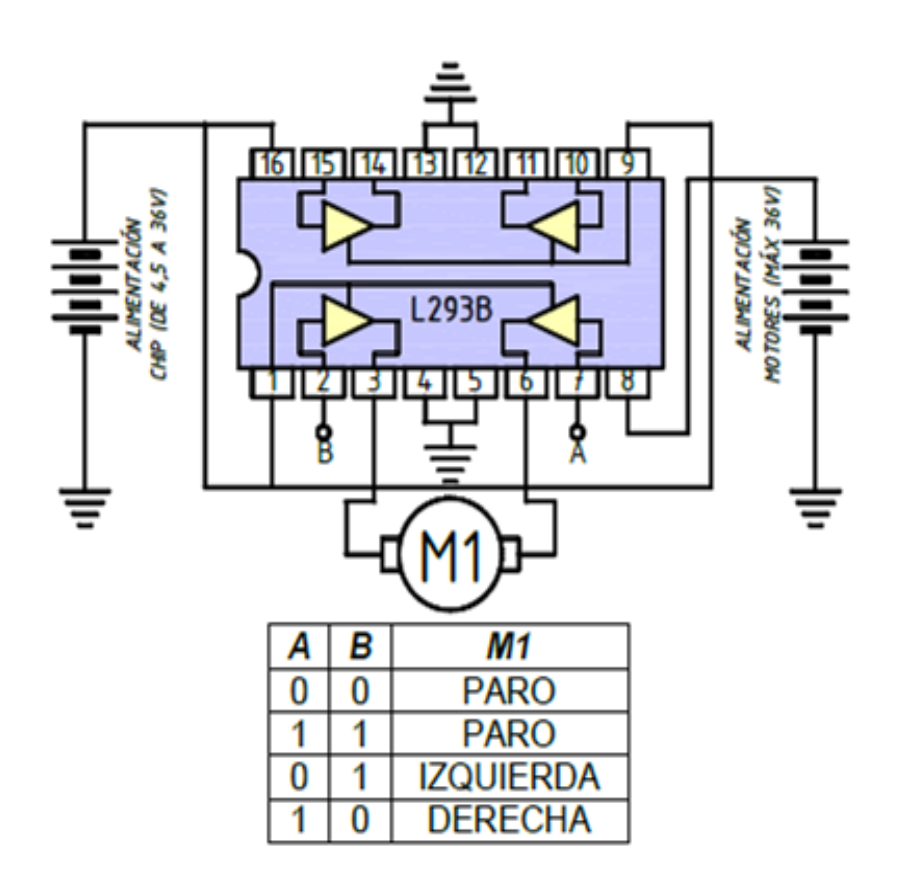

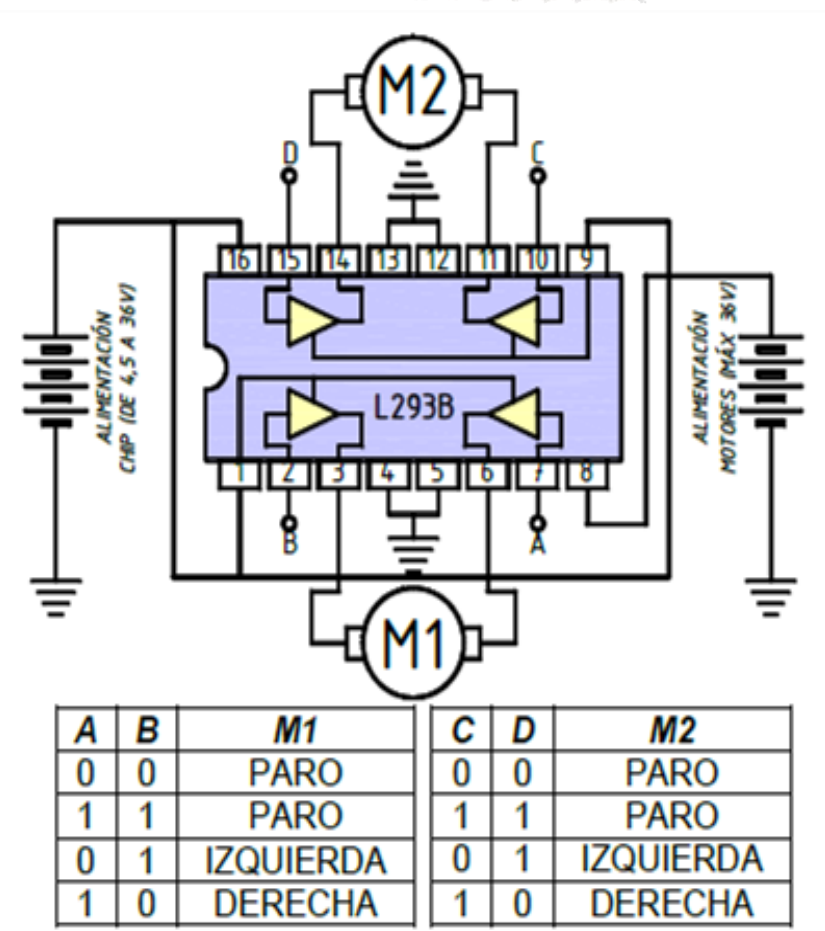

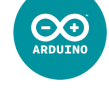

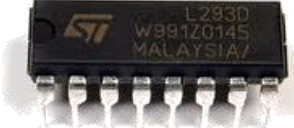

#### **Motor de corriente continua\_4**

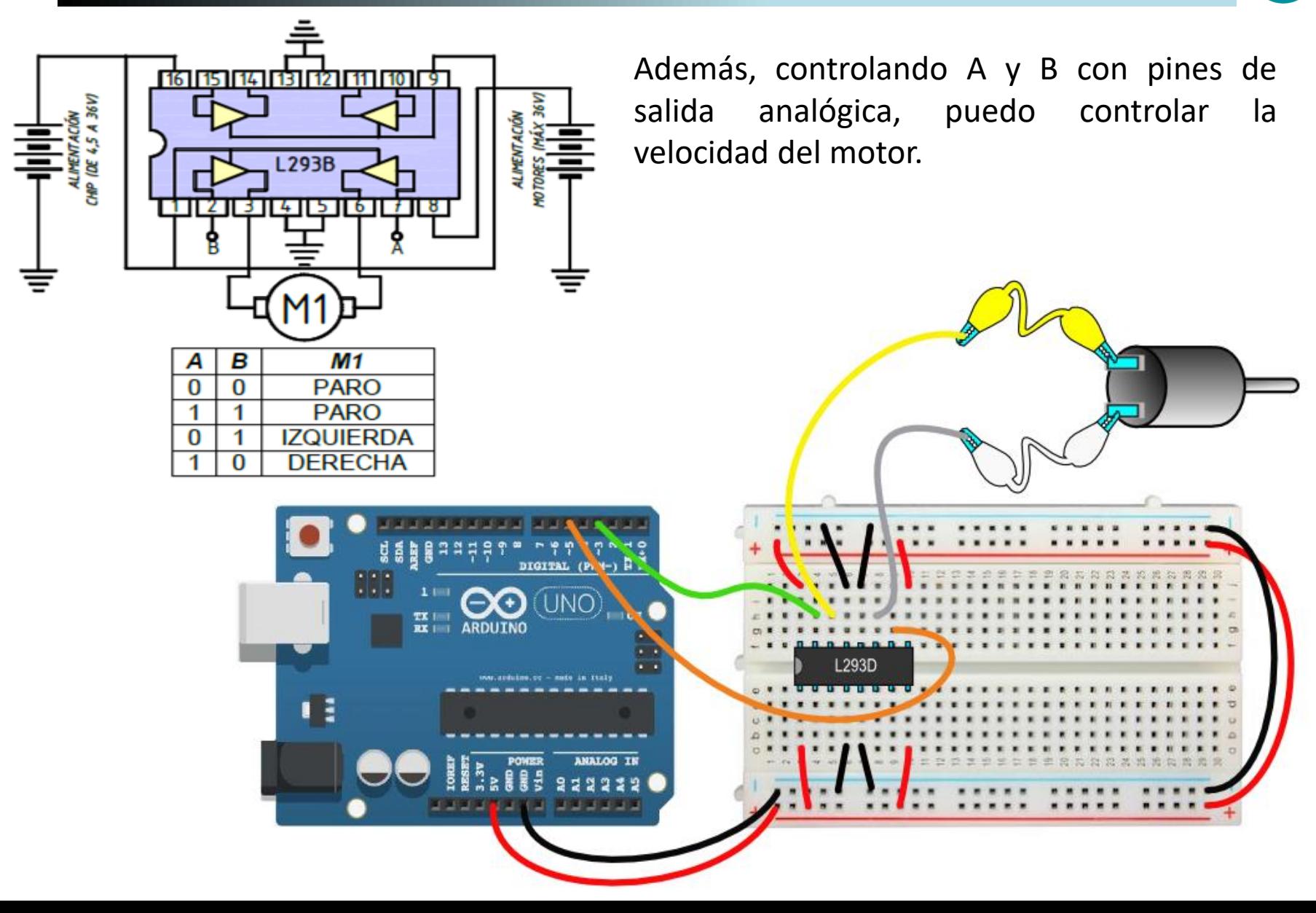

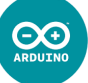

### **Ejemplo: Rápido, pausa y despacio**

}

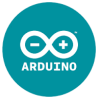

```
Controlaremos un motor DC con dos pines 
void setup() {<br>analógicos, para así controlar su velocidad.
pinMode(3, OUTPUT);
pinMode(5, OUTPUT); //pines analógicos
}
void loop() {
 analogWrite(3, 255); //giro en un sentido (es lo mismo que un HIGN)
delay(1000);
 analogWrite(5, 255); //paro…
 delay(1000); //ambos en HIGH
                                             ELINO
 analogWrite(3, 0); 
   //giro en el otro sentido
                                 \blacksquaredelay(1000);
 analogWrite(5, 0); //paro...
delay(3000); //ambos en LOW
    //ahora despacito
 analogWrite(3, 150); //giro en un sentido, pero a menor velocidad
 delay(2000);
 analogWrite(3, 0); //paro porque están ambos en LOW
delay(1000);
 analogWrite(5, 100); //giro en el otro sentido, pero a muy poca velocidad
delay(2000);
 analogWrite(5, 0); //paro porque están ambos en LOW
delay(3000);
```
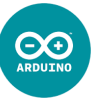

Debido a que los motores son básicamente un bobinado de hilo de cobre (sin resistencia electrónica), y a su alto consumo eléctrico (sobre todo en el momento del arranque), Arduino puede presentar los siguientes problemas:

**1.-** Que **detecte un cortocircuito**, e inmediatamente nuestro PC **desactive** el **puerto USB** al que estaba conectado nuestra Arduino (ya no aparece nuestro COMx de la lista puertos). **Solución**: desconecta el motor/servomotor, carga el sketch a Arduino, y luego vuelve a conectarle el motor/servomotor.

<span id="page-35-0"></span>**2.-** Que haya **excesiva demanda de corriente** por parte de los motores/servomotores y que Arduino no la pueda suministrar (sobre todo en proyectos donde movamos un vehículo con dos motores/servomotores), y eso provoque que Arduino se resetee. **Solución**: alimentar a los motores con una fuente de alimentación independiente (no a través de los pines 5 V y GND de Arduino).

## **FIN del Capítulo III**

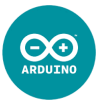

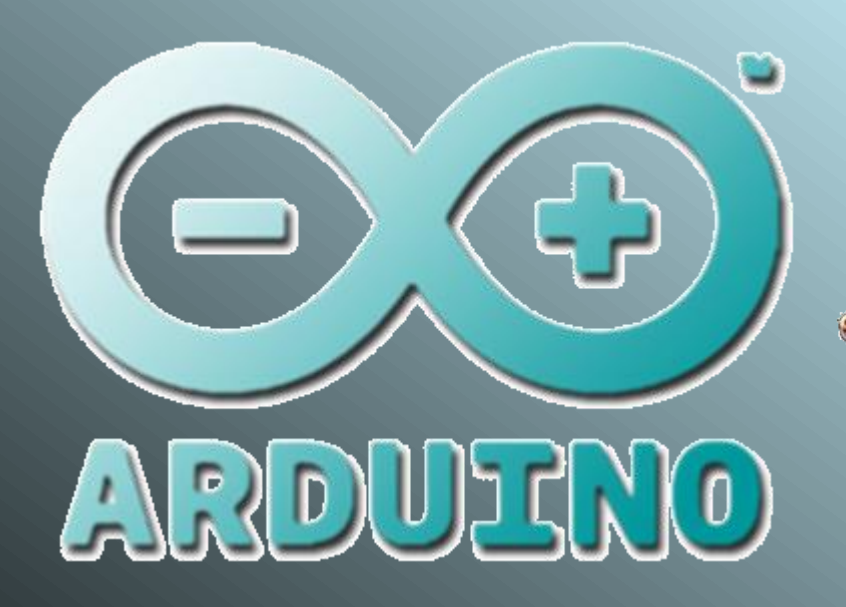

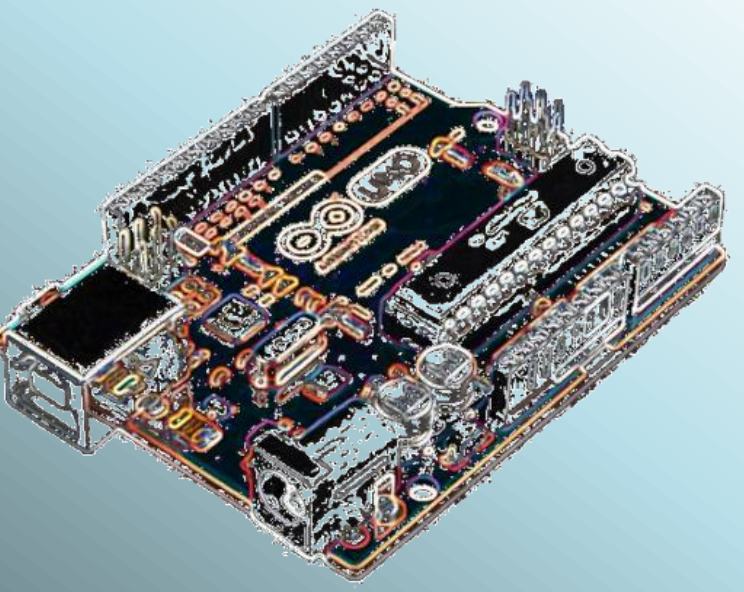

**Daniel Gallardo García Profesor de Tecnología Jerez de la Frontera**

**danielprofedetecno@gmail.com**